## SUMMIL Benefits Card Activation

## How do I activate my Summit card?

There are two ways to activate the card – **by phone or online** through your Summit account.

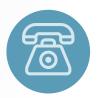

## **By phone**

- 1. Call 855-226-5045 (located on the card sticker)
- 2. Follow the prompts
- 3. Use TPA code 10 when the prompt requests it

15 326?

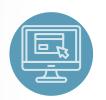

## Online

1. Visit

datapathadmin.com/abbenterprisesoftware and click Login

- 2. Click the **Summit Participant Log-in icon** to log in to your account
- 3. Click the Cards tab from the home screen

Now that your Summit benefits card is activated, you can use it at a wide range of approved locations for eligible healthcare expenses.

For a list of eligible expenses, visit datapathadmin.com/abbenterprisesoftware.

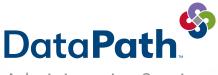

Administrative Services

DataPath Administrative Services, Inc. | 1601 Westpark Drive Ste 6 | Little Rock, AR 72204 Toll-Free 866-898-4248 | Fax 501-687-3282 | abbes@datapathadmin.com datapathadmin.com/abbenterprisesoftware